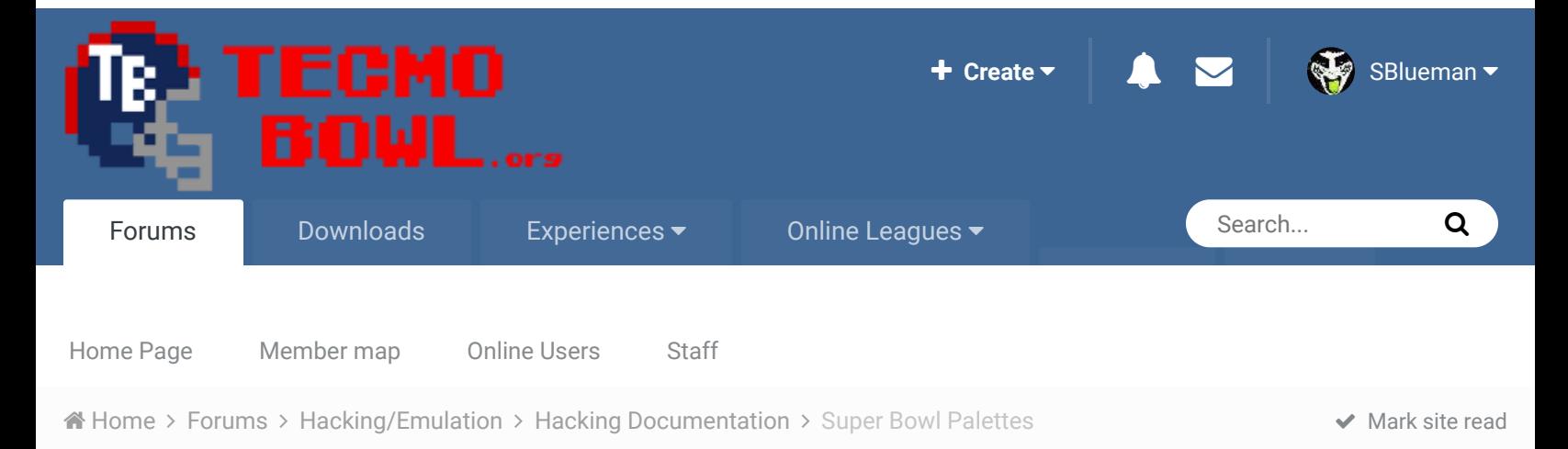

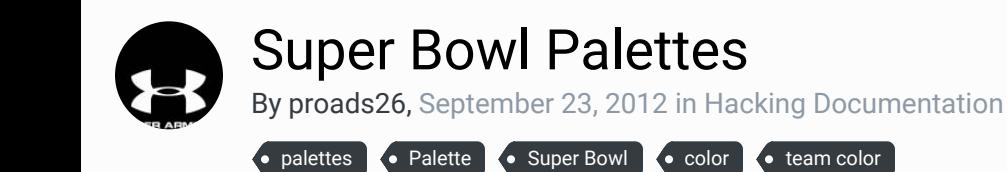

Posted September 23, 2012

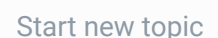

Start new topic **Reply to this topic** 

Follow 0

Report post

proads26 Promising Rookie

 $\bullet\bullet\bullet$ 

Members **010** 80 posts

Does anyone know how the game applies the palette of the winning team to this screen?

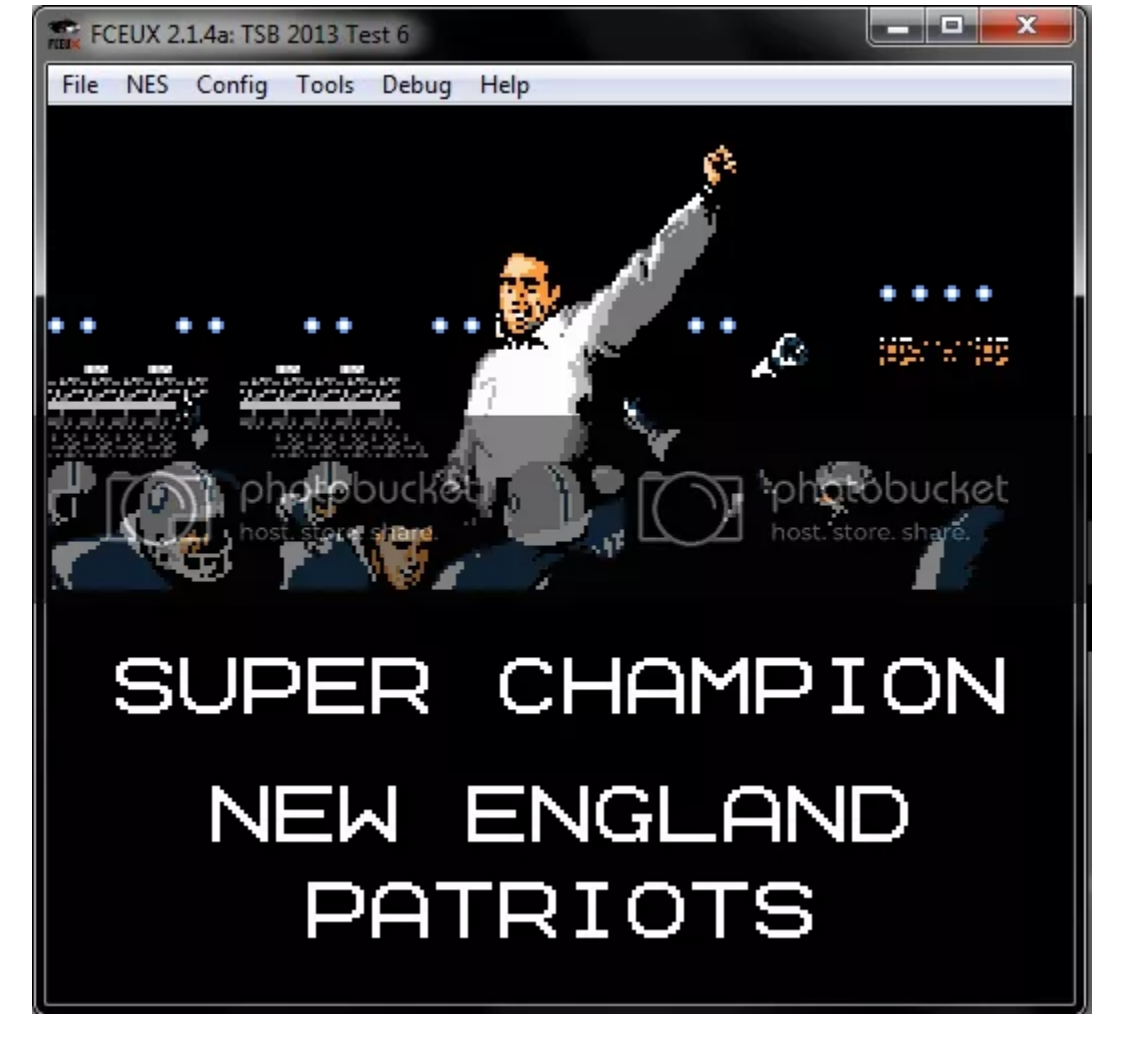

I'd like to apply the palette of the winning team to all of the scenes in the credits which are in color to make the credits seem more like a year in review for the winning team or something.

Quote

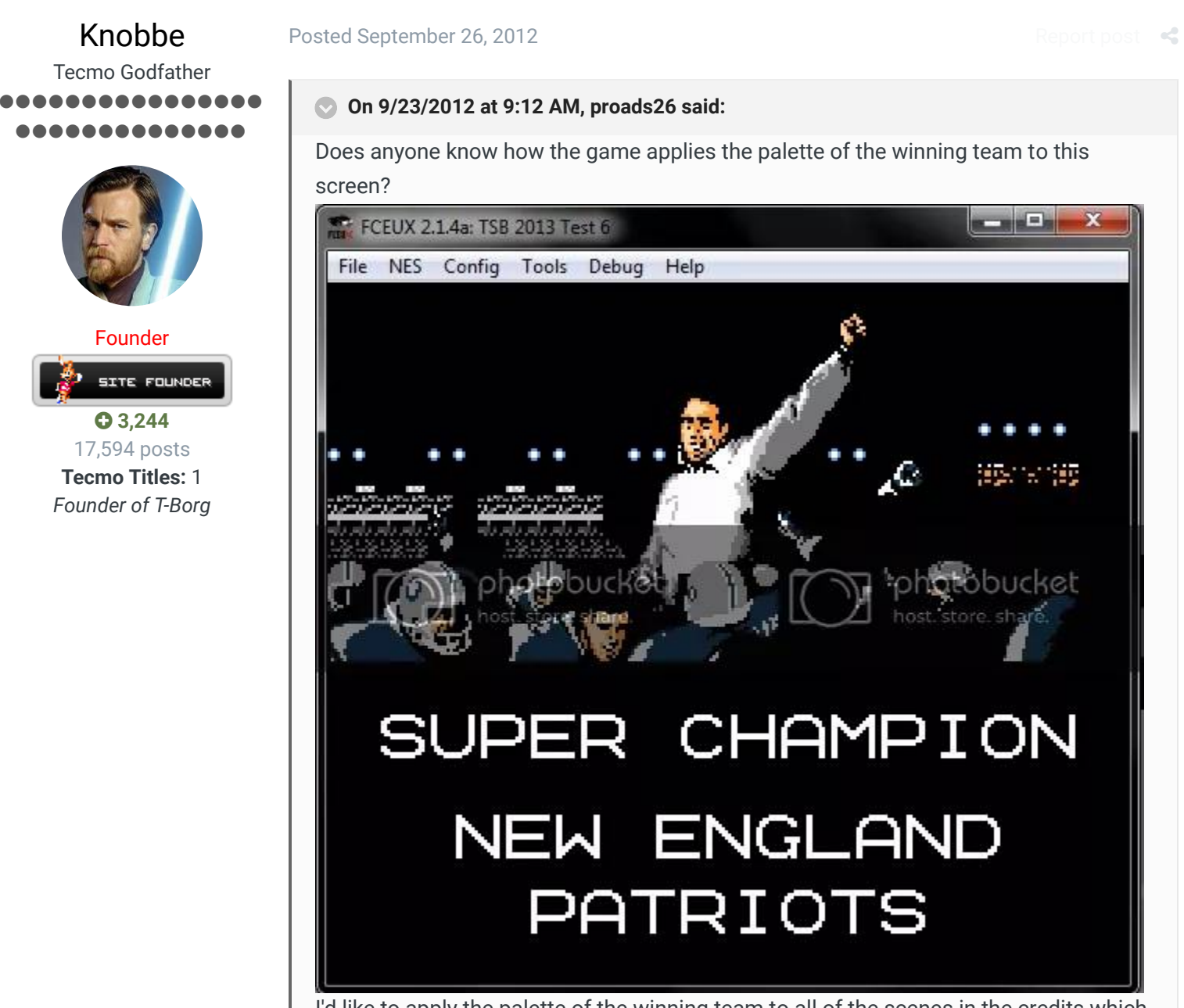

I'd like to apply the palette of the winning team to all of the scenes in the credits which are in color to make the credits seem more like a year in review for the winning team or something.

TSB TOOL!

When you first open tsbtool, go under the menu and check "show colors" (or something like this)

When you load the rom you'll now see the team colors and will be able to change the SB colors

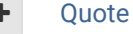

### Elsewhere

- @Tecmogodfather
- TecmoSuperBowl Facebook
- **Join us on Discord**
- **Tecmobowl Twitch**
- **Youtube**

"You fail all of the time. But you aren't a failure until you start blaming someone else" - Bum Phillips

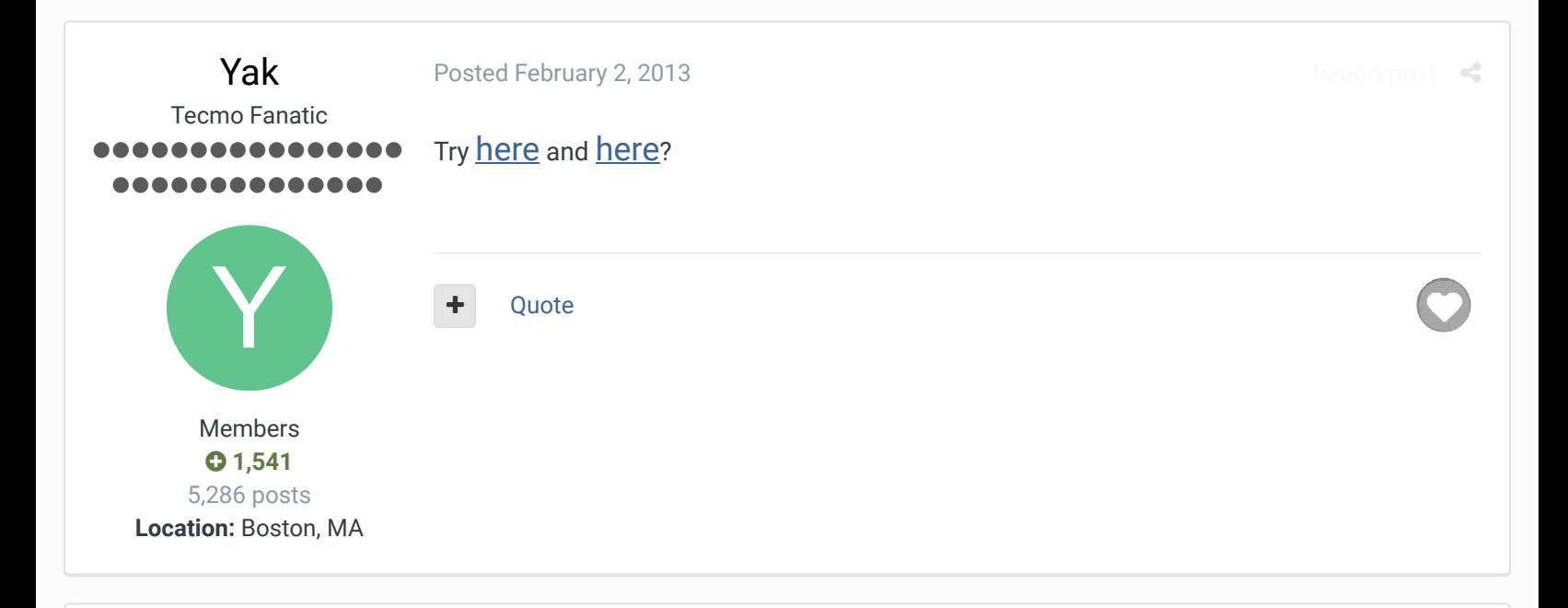

## buck DARRELL GREEN ................ ..............

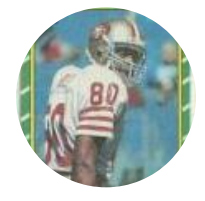

Members  **2,060** 6,332 posts **Location:** Tecmo Super Street **Tecmo Titles:** Lincoln V (2015)

Posted February 3, 2013

both replies don't understand the question. he is saying: "Does anyone know how the game applies the palette of the winning team to this screen? **I'd like to apply the palette of the winning team to all of the scenes in the credits which are in color** to make the credits seem more like a year in review for the winning team or something."

Quote

1 Knobbe reacted to this

Report post  $\triangleleft$ 

"The right to speak and the right to refrain from speaking are complementary components of …  $\hspace{0.1mm}$   $\hspace{0.1mm}$   $\hspace{0.1mm}$ 'individual freedom of mind.'"

link to change one's signature

 $\times$   $\times$ 

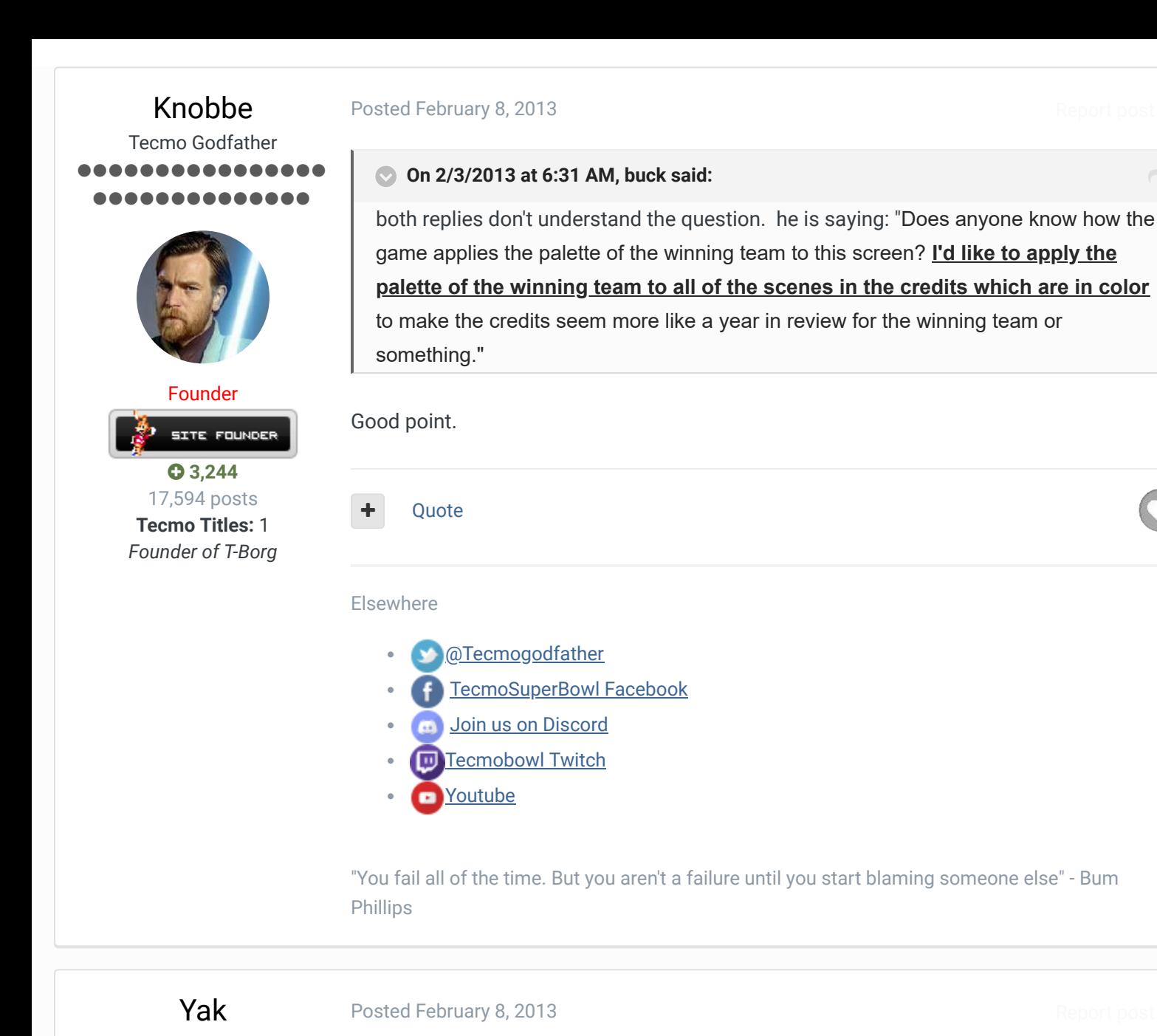

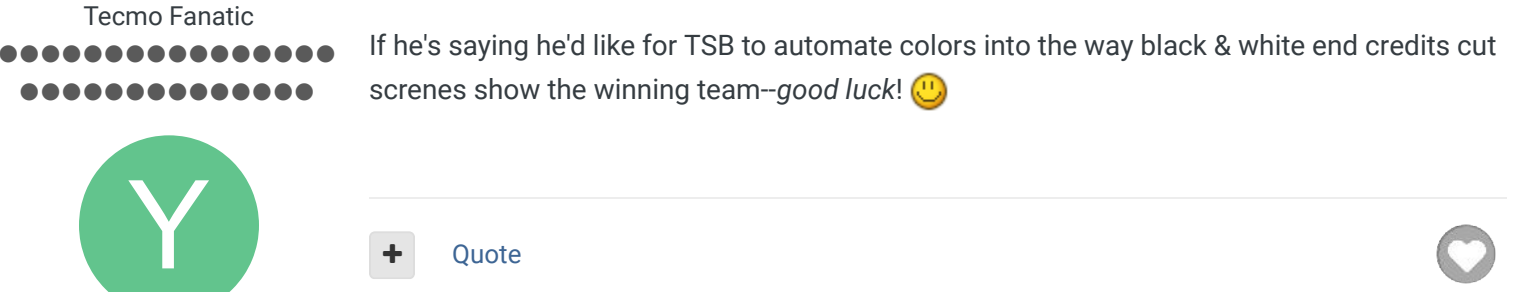

 $\overrightarrow{C}$ 

 $25 -$ 

Report post  $\leq$ 

 $\ll$ 

Members  **1,541** 5,286 posts **Location:** Boston, MA

jstout Tecmo Super Champion 88888

Posted February 8, 2013

Quote

Trying to keep this answer fairly short. TSB has a draw screen routine that handles the

screen and effects. The relevant draw section for the screen you want is:

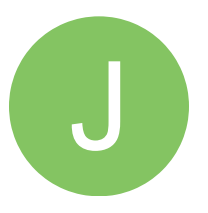

Members  $Q$  92 537 posts

SUPER\_CHAMPION\_SCREENS: .BYTE \$C8 .BYTE \$F1 .BYTE \$F7, \$20 .BYTE \$C0, \$01, \$88, \$18, \$1A .BYTE \$F9, \$02, \$B6, \$B7 .BYTE \$F6 .BYTE \$8A, \$42 .BYTE "SUPER CHAMPION" .BYTE \$FD, <L\_7\_ADF9, >L\_7\_ADF9 ; **Commands** to **Draw Team Name** .BYTE \$FA, \$1B ; **Set Team Colors** .BYTE \$E5, \$FF .BYTE \$F3, \$44 .BYTE \$FB, \$F0 ...

The FA 1B command does the following code:

L\_24\_8BCB: ; **Do** FA 1B command

LDA *#BANK27*

```
LDY #<L_27_800C
LDX #>L_27_800C
JSR bank_swap_8000_jump
LDA #$02
JMP L_24_8C48
L_27_800C: JMP L_27_82BA
L_27_82BA: ; Set Palette Buffer
LDY #$E0
: LDA L_27_84F4-$E0,Y
STA $031A-$E0,Y ; Store in Palette Buffer
INY
BNE :-
JMP L_27_8290
L_27_8290: ; Set Team Colors
LDA $6E ; Team
ASL
ASL
TAX
LDA L_27_8484+0,X
STA $031B
STA $032B
```
LDA L\_27\_8484+1,X STA \$031C STA \$032C LDA L\_27\_8484+2,X STA \$031F STA \$032F LDA L\_27\_8484+3,X STA \$0320 STA \$0330 RTS

The Palette Buffer is then transferred as the screen palette later.

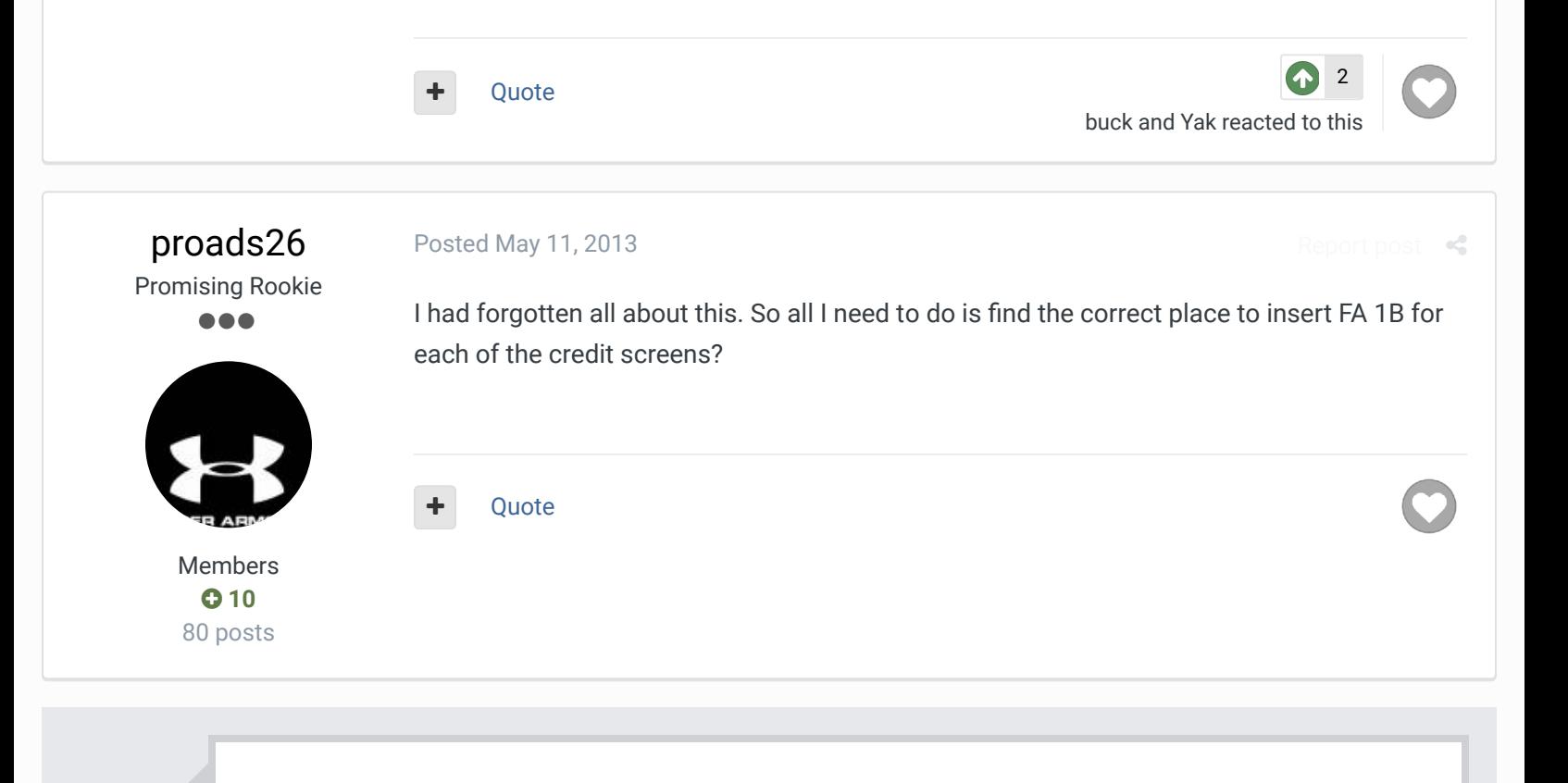

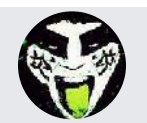

# **GO TO TOPIC LISTING**

By Thomas

#### SIMILAR CONTENT

#### Tecmo Super Bowl 2020

M)

Does the weather change in Super Bowl 2020? I remember playing one of the older versions a long time ago In different weather conditions

#### The Unlucky 13: Who will win the Super Bowl By Mike Gordan

The Unlucky 13 as the title implies are the 13 teams that to this day have yet to win a Super Bowl--four of which have never even played in the Super Bowl. As a reference, here are the Unlucky 13:

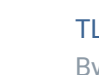

...

TLL 1981 Super Bowl - LIVE STREAMING

By TecSpectre

In just under 1 hour (9:30pm est on 4/18/2016) the Tecmo Legacy League will be live streaming it's 1981 Super Bowl game.

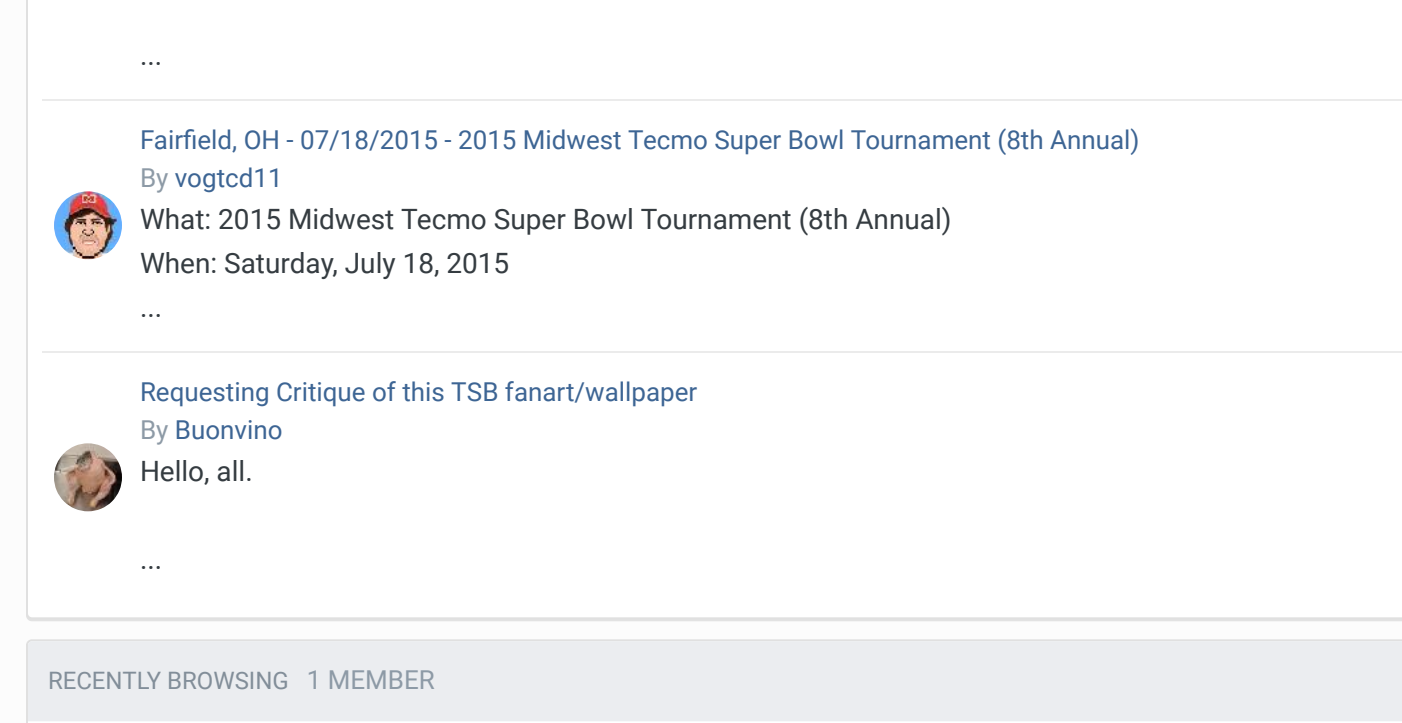

SBlueman

#### Theme  $\bullet$  Contact Us

TecmoBowl.org Powered by Invision Community